Feature Overview & Tutorial

## MOBILE PAYMENT FORM

Create & Customize Mobile Forms

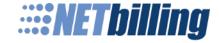

## Overview

### Mobile Payment Form

Our **Mobile Payment Form** has been designed to create a seamless checkout process on mobile devices. The form is secure, hosted on our servers, and offers fully customizable options.

We have provided you with a **mobile-friendly** template that you can customize to match the look and feel of your business using our **Option-Based Selections** or **Exact HTML coding**.

- Accept transactions in a mobile-friendly way
- Easy to implement
- Link to a secure payment form hosted on our servers
- Customize the form to match the look and feel of your business

Introduction:

## MOBILE PAYMENT FORM

Creating Your Mobile Form

### What is the Mobile Payment Form?

The **Mobile Payment Form** gives you access to the standard template we have provided you with. You can make changes to this template by using the **Option-Based Parameters** or by using the **HTML Editor**. The next few slides will walk you through the basics of creating and customizing your **Mobile Payment Form.** 

#### Quick Overview

- How to Get to the Mobile Payment Form (Slide 5)
- The Two Ways to Customize Your Form (Slide 6)
- Customizing Your Form with Option-Based Parameters (Slides 7-9)
- Customizing Your Form with HTML Editor (Slides 10-13)

### **Getting Started**

On the navigation menu, follow this path to get to the **Mobile Payment Form**: Setup > Site Tools > **Form Editor**. You will then select the **Mobile Payment Form** you wish to edit or copy from the drop down menu next to "Action." If you are making a copy, you will have to name the form in the "Label" field. Once you have selected the form you want, click "Execute."

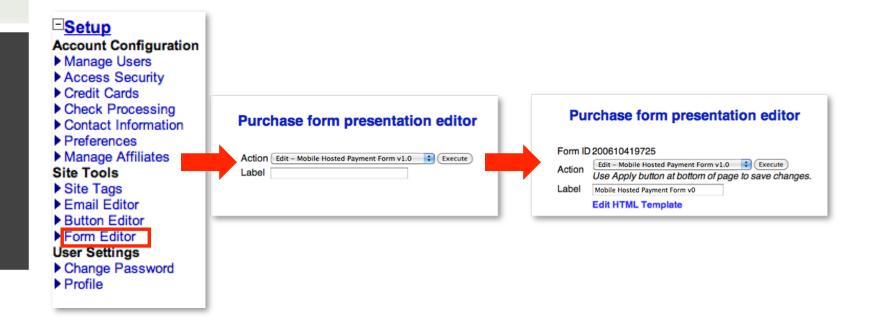

### **Getting Started**

Next, choose which method you would like to use to customize your mobile form.

#### **Option-Based Parameters**

Allows you to make changes without editing the actual HTML make up of the form. Simply follow the form attributes on the page and fill out the corresponding options and/or values to make your desired changes (continue on to next slide).

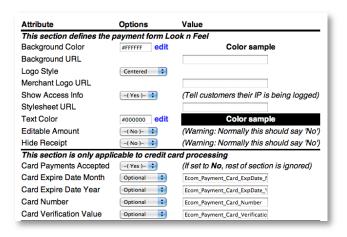

#### **HTML Editor**

Gives you complete control over the exact HTML that makes up the mobile form, allowing for more precise customization (skip to slide 10 for directions).

```
Form HTML
                                                                                                                                                                                                                                                                                                                                                                                                                                                                                                                                                                   500,000 bytes max
     <!DOCTYPE html>
                 <default name=stylesheet>
                 <title>Online Payment Form</title>
                   <script type="text/javascript">
                       // optionally turn shipping fields on and off for mobile devices to save space.
                           function toggleShipping() {
                           if ($(#shipping_div').is(":visible") && $("#show_shipping_button').is(":hidden")) {
$("#shipping_div').hide();
                                   Steshingping_uv s.meev.
Straphor, shipping_buttor).css(display,'block');
Striput[name=Ecom_ShipTo_Postal_Name_[rist]').val($('input[name=Ecom_BilTo_Postal_Name_Irist]').val($);
Striput[name=Ecom_ShipTo_Postal_Name_Last]').val($('input[name=Ecom_BilTo_Postal_Name_Last]').val($);
                                       $('input[name=Ecom_ShipTo_Postal_Street_Line1]').val($('input[name=Ecom_BillTo_Postal_Street_Line1]').val());
                                     \label{eq:com_shipTo_Postal_City]'} $$ ("input[name=Ecom_BillTo_Postal_City]').val(); $$ (select[name=SHIP_TO_STATE]').val(); $$ (select[name=BILL_TO_STATE]').val()); $$ (select[name=BILL_TO_STATE]').val(); $$ (select[name=BILL_TO_STATE]').val(); $$ (select[name=BILL_TO_STATE]').val(); $$ (select[name=BILL_TO_STATE]').val(); $$ (select[name=BILL_TO_STATE]').val(); $$ (select[name=BILL_TO_STATE]').val(); $$ (select[name=BILL_TO_STATE]').val(); $$ (select[name=BILL_TO_STATE]').val(); $$ (select[name=BILL_TO_STATE]').val(); $$ (select[name=BILL_TO_STATE]').val(); $
                                   \label{eq:com_shipTo_Postal_PostalCode} $$ ("input[name=Ecom_BillTo_Postal_PostalCode]").val($'("input[name=Ecom_BillTo_Postal_PostalCode]").val($); $$ ("select[name=Bill_TO_COUNTRY]").val($)("select[name=Bill_TO_COUNTRY]").val($)("select[name=Bill_T
                               } else if ($("#shipping_div").is(":hidden") && $("#show_shipping_button").is(":visible")) {
                                   $("#shipping_div").show();
$("#show_shipping_button").hide();
                   </script>
                   <div data-role="page" data-theme="a">
                       - div data-role="header">
- div data-role="header">
- div data-role="bata-ajax="false" onClick="window.history.back();" data-role="button" data-mini="true">Go Back</a>
```

Introduction:

## MOBILE PAYMENT FORM

Customizing Your Form with Option-Based Parameters

### View the Standard Template

Before you begin making any customizations, scroll to the bottom of the page and click "Test." This will show you what the standard form looks like and allows you to decide what changes you would like to make.

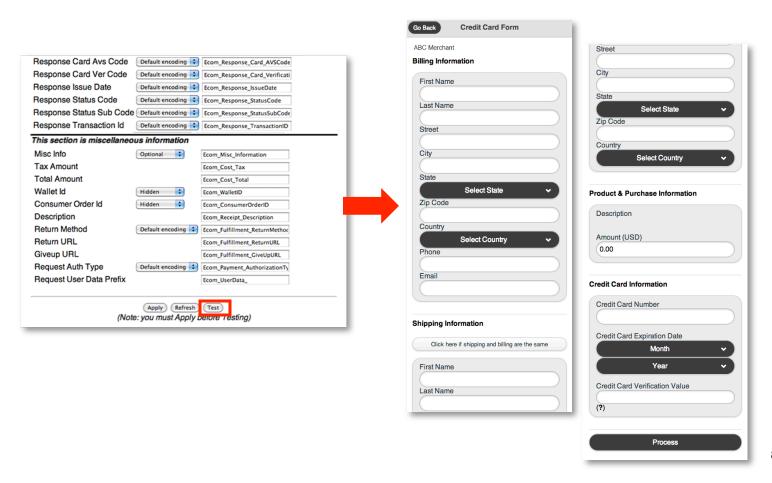

### Customizing with Option-Based Parameters

Now that you have an idea of what the standard form looks like, you can make changes to the form using the parameters on this page. Always make sure to click "Apply" after making any changes and then click "Test" to see a live preview of your customized form.

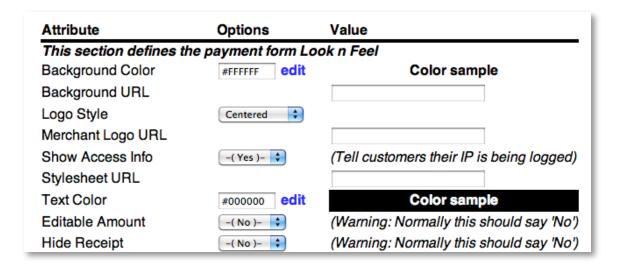

Introduction:

## MOBILE PAYMENT FORM

Customizing Your Form with the HTML Editor

### Getting to the HTML Editor

In order to get to the **HTML Editor**, you will have to click "Edit HTML Template" at the top of the page. From there, you will have the ability to see the exact HTML that makes up the **Mobile Payment Form**.

\*For more detailed information on the HTML Editor itself, refer to the Payment Form HTML Editor Guide under the User Guides Section.

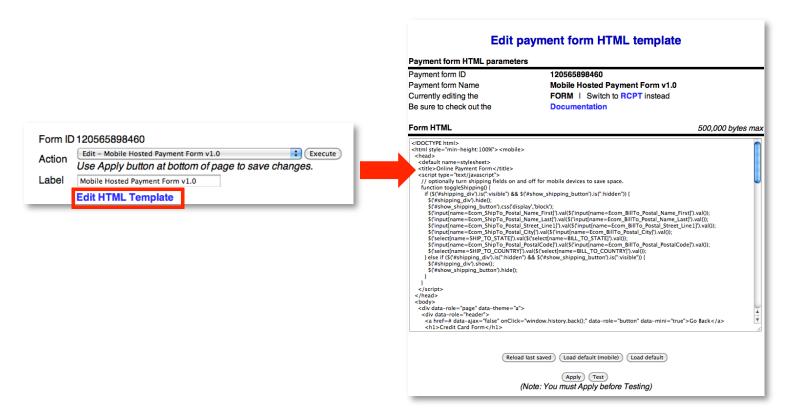

### View the Standard Template

Before making any customizations, click "Test" under the **Form HTML** box. This will show you what the standard form looks like and allows you to decide what changes you would like to make.

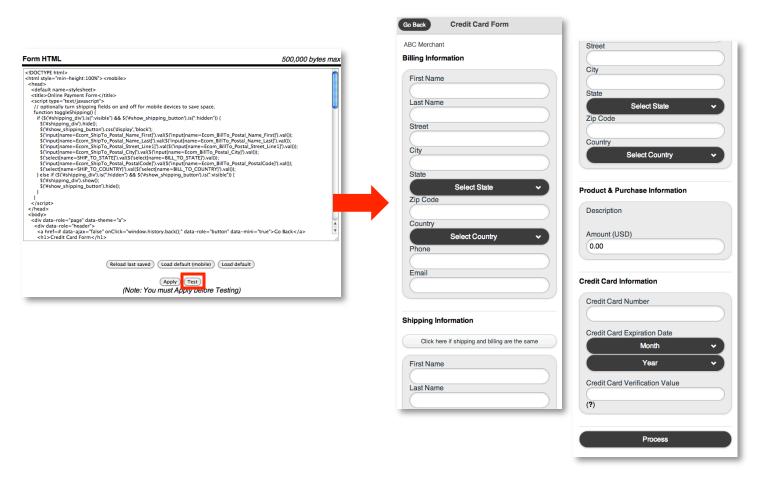

#### HTML Editor

Now that you have an idea of what the standard form looks like, you can make any necessary changes to the form within the **Form HTML**. Always make sure to click "Apply" after making any changes and then click "Test" to see a live preview of your customized form. If at any point you decide you want to start over, click "Load Default (Mobile)" and our standard mobile form HTML will be generated.

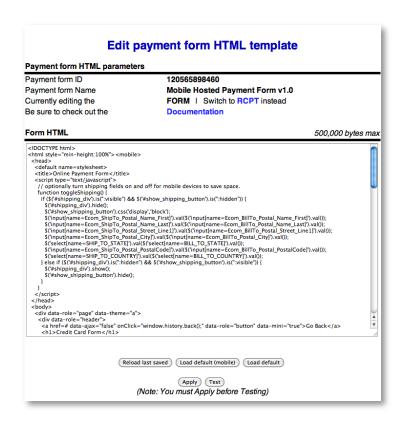